# Техническое описание Smartec CLD18

Анализатор жидкости промышленный для индуктивного измерения проводимости в пищевой отрасли

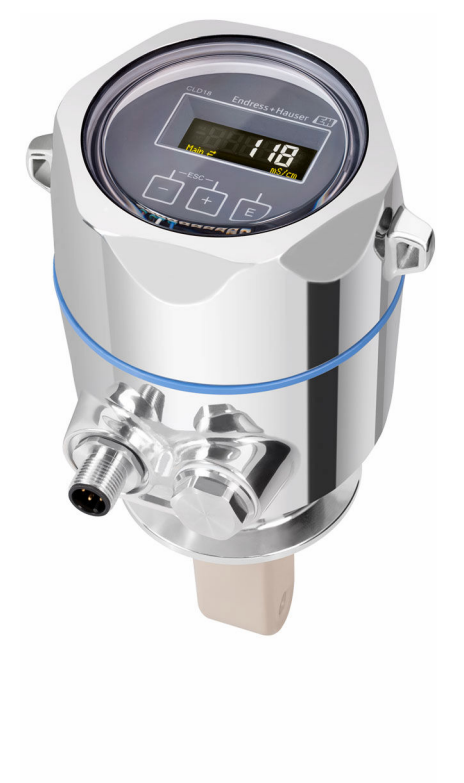

#### Область применения

Компактная измерительная система предназначена для индуктивного измерения электропроводности жидкостей, обладающих средней и высокой электропроводностью. Конструкция прибора выполнена из надежного и безвредного полиэфироэфирокетона (PEEK). Превосходные свойства химической стойкости датчика означают, что его также можно использовать не только в пищевой промышленности. Измерительная система идеально подходит для следующих областей применения:

- Определение границы разделения фаз в смесях воды/продукта в производстве напитков
- Контроль над оборудованием с возможностью очистки на месте (CIP), управление концентрацией, разделение в обратной трубе очистки
- Мониторинг промышленной воды
- Процессы промывки на заводах по производству солений и маринадов

#### Преимущества

- Гигиеническое исполнение датчика в соответствии с требованиями EHEDG и 3-A, исключен риск загрязнения.
- Корпус преобразователя из нержавеющей стали или пластмассы со степенью защиты IP 69 можно очищать паром высокого давления.
- Высокая воспроизводимость, 0,5 % от значения измеряемой величины, обеспечивает стабильные результаты разделения или мониторинга.
- Опционально возможна поставка системы в исполнении с интерфейсом IO-Link.

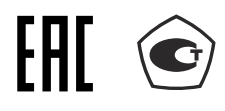

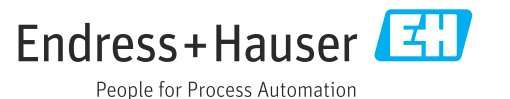

### Принцип действия и архитектура системы

#### <span id="page-1-0"></span>Принцип измерения Проводимость, индуктивное измерение

Генератор (1) создает переменное магнитное поле в основной катушке (2), которая индуцирует электрический ток (3) в среде. Сила тока зависит от проводимости и, таким образом, от концентрации ионов в среде. Электрический ток в среде, в свою очередь, создает другое магнитное поле во вторичной катушке (4). Индуцированный результирующий ток измеряется приемником (5) и используется для определения электропроводности.

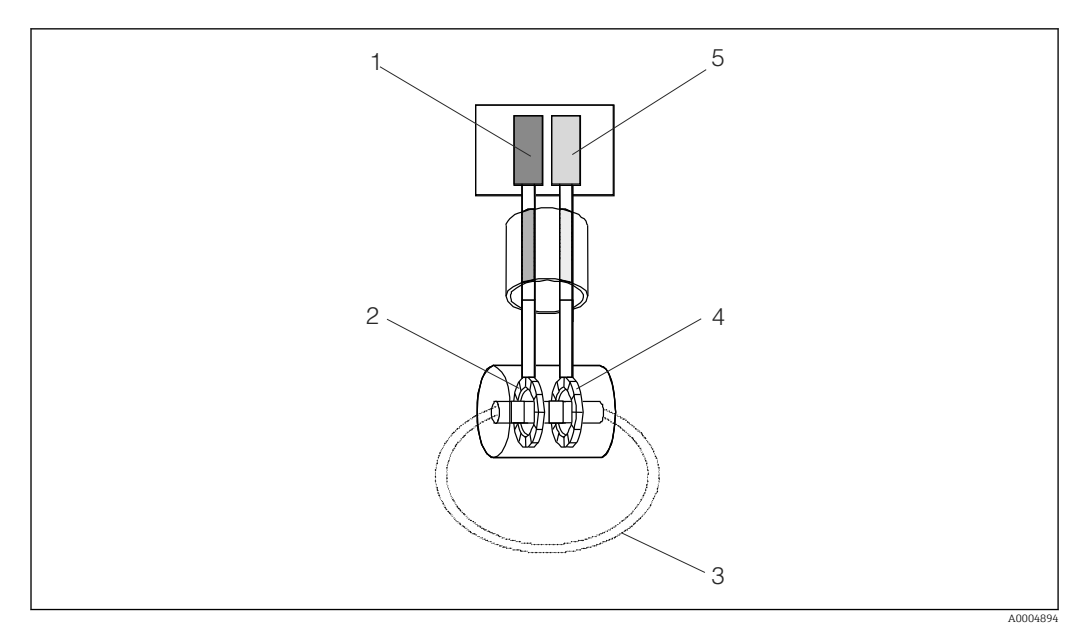

 *1 Проводимость, индуктивное измерение*

- *1 Генератор*
- *2 Основная катушка*
- *3 Электрический ток в среде*
- *4 Вторичная катушка*
- *5 Приемник*

Преимущества индуктивного измерения проводимости:

- отсутствие электродов и, следовательно, эффектов поляризации
- точное измерение в средах с высокой степенью загрязнения и тенденцией к образованию отложений
- полная гальваническая изоляция измерения и среды

### Вход

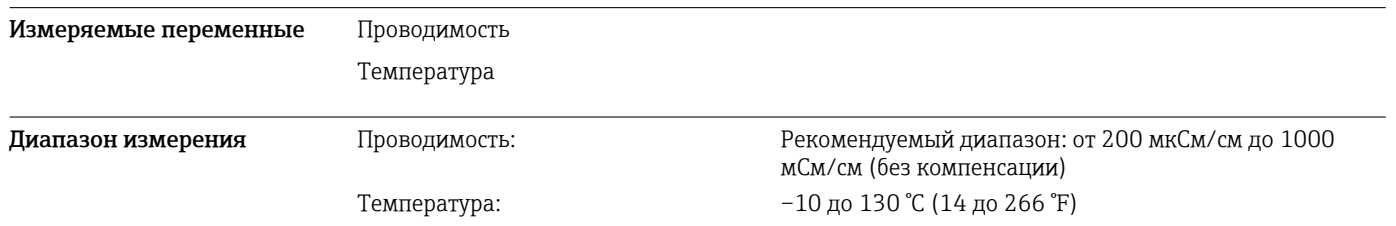

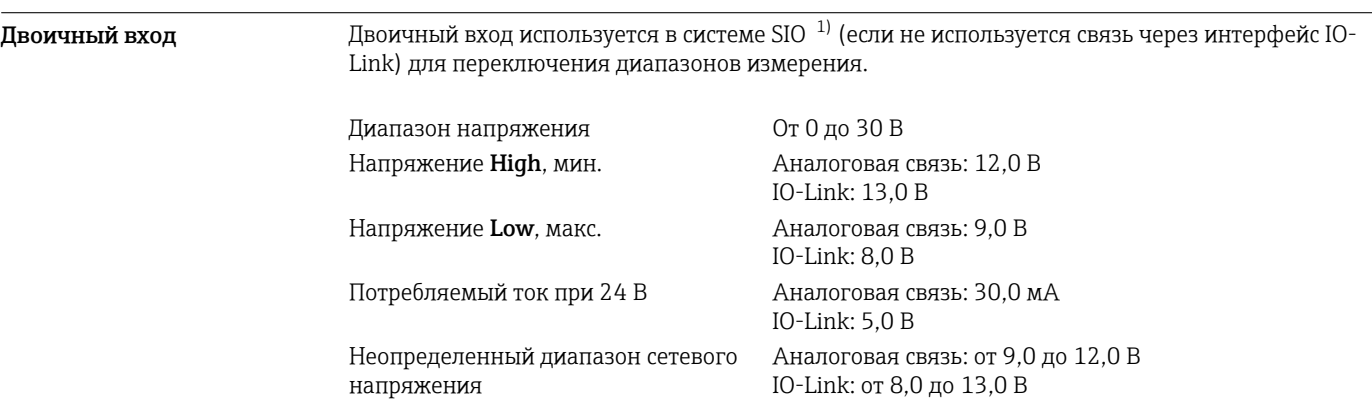

## Выход

| Выходной сигнал                                    | Проводимость                                                     | Аналоговая связь: 0/4-20 мА, с гальванической<br>развязкой<br>IO-Link: 0/4-20 MA     |
|----------------------------------------------------|------------------------------------------------------------------|--------------------------------------------------------------------------------------|
|                                                    | Температура                                                      | Аналоговая связь: 0/4-20 мА, с гальванической<br>развязкой                           |
| Нагрузка                                           | Макс. 500 Ом                                                     |                                                                                      |
| Характеристика                                     | Линейная                                                         |                                                                                      |
| Разрешение сигнала                                 | Разрешение:                                                      | $>13$ бит                                                                            |
|                                                    | Точность:                                                        | $± 20$ MKA                                                                           |
| Выход аварийного сигнала<br>(только CLD18-A/B/C/D) | Выход аварийного сигнала выполнен по схеме «открытый коллектор». |                                                                                      |
|                                                    | Максимальный ток                                                 | 200 MA                                                                               |
|                                                    | Максимальное напряжение                                          | 30 В пост. тока                                                                      |
|                                                    | Ошибка или отсутствие питания<br>прибора                         | Выход аварийного сигнала закрыт (О мА)                                               |
|                                                    | Ошибки отсутствуют                                               | Выход аварийного сигнала открыт (до 200 мА)                                          |
| Данные протокола (только<br><b>CLD18-E)</b>        | Спецификация IO-Link                                             | Версия 1.1.3                                                                         |
|                                                    | Идентификатор прибора                                            | 0x020101 (131329)                                                                    |
|                                                    | Идентификатор изготовителя                                       | 0x0011 (17)                                                                          |
|                                                    | IO-Link Smart Sensor Profile, 2-я<br>редакция                    | Идентификация, диагностика, DMSS (цифровые<br>измерительные и переключающие датчики) |
|                                                    | Режим SIO                                                        | Да                                                                                   |
|                                                    | Скорость                                                         | СОМ2 (38,4 кбод)                                                                     |
|                                                    | Минимальное время цикла                                          | 10 мс                                                                                |
|                                                    | Разрядность данных процесса                                      | 80 бит                                                                               |
|                                                    | Хранение данных IO-Link                                          | Да                                                                                   |
|                                                    | Конфигурация блоков                                              | Да                                                                                   |

<sup>1)</sup> SIO – стандартный ввод/вывод.

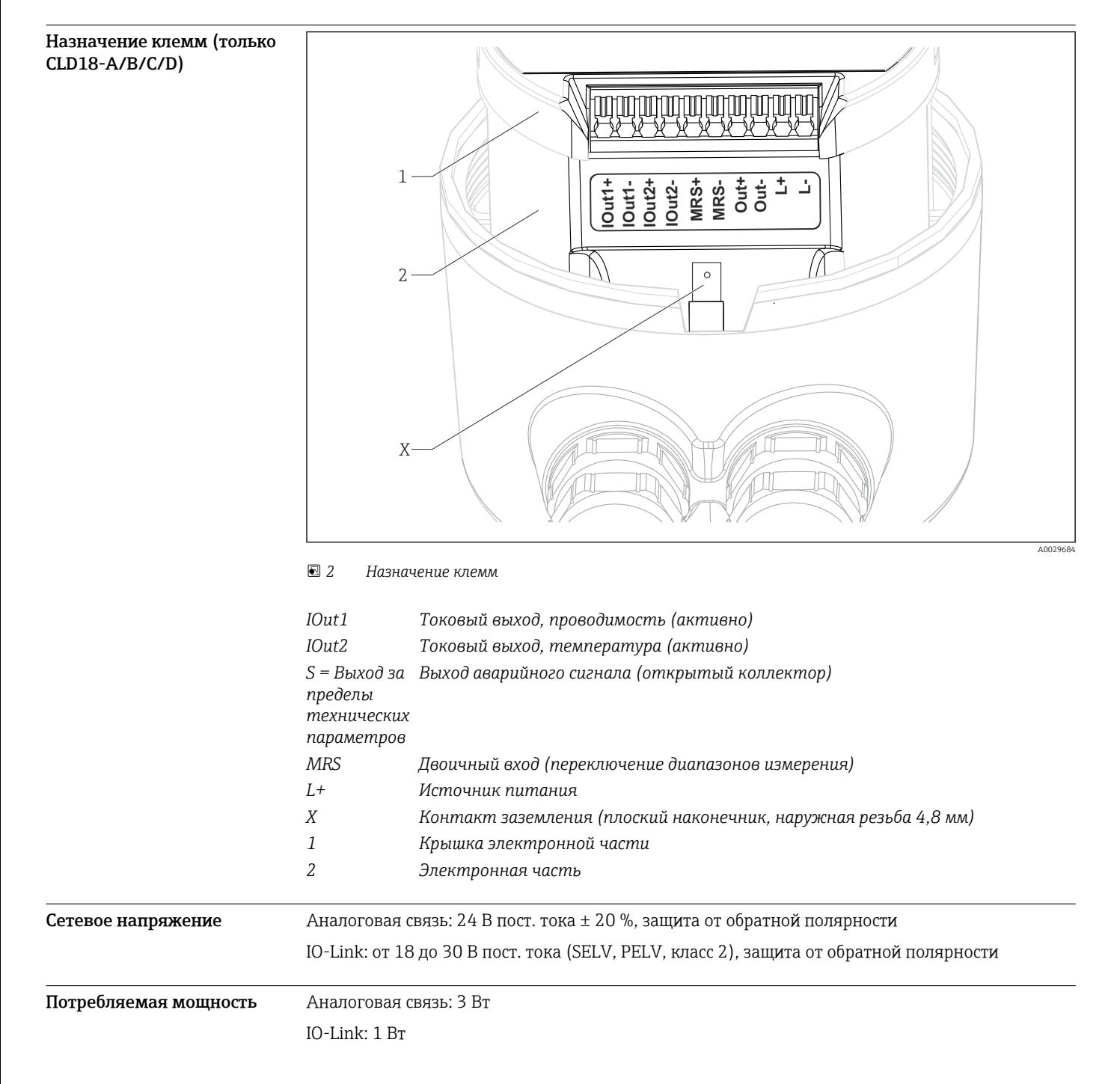

### Источник питания

#### Электрическое подключение

### CLD18-A/B/C/D (без интерфейса IO-Link)

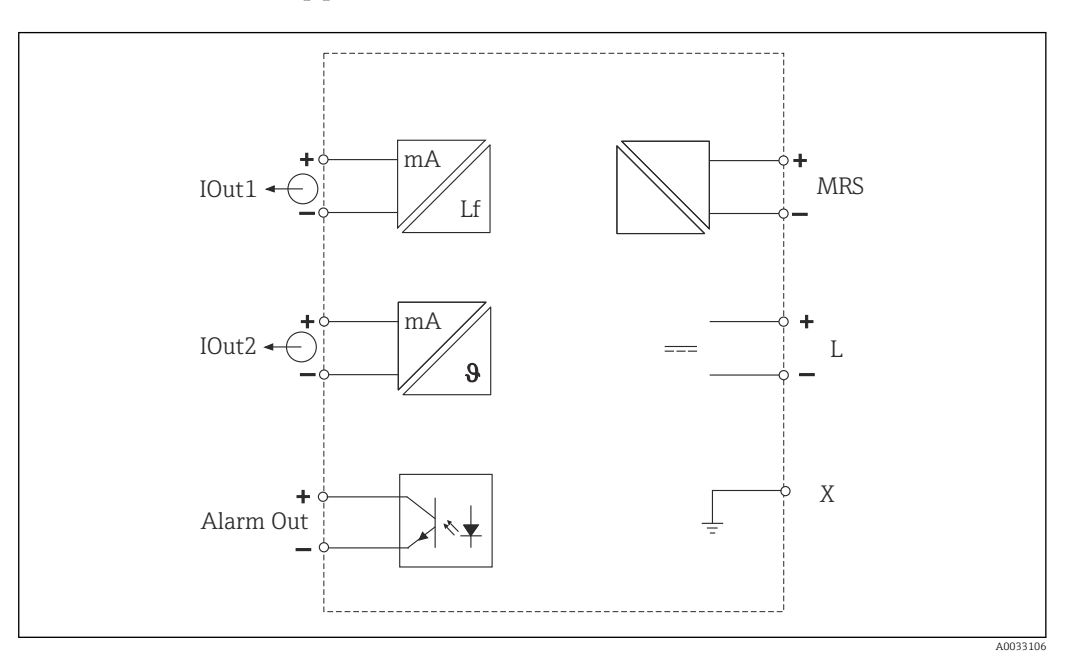

 *3 Электрическое подключение*

#### CLD18-E (с интерфейсом IO-Link)

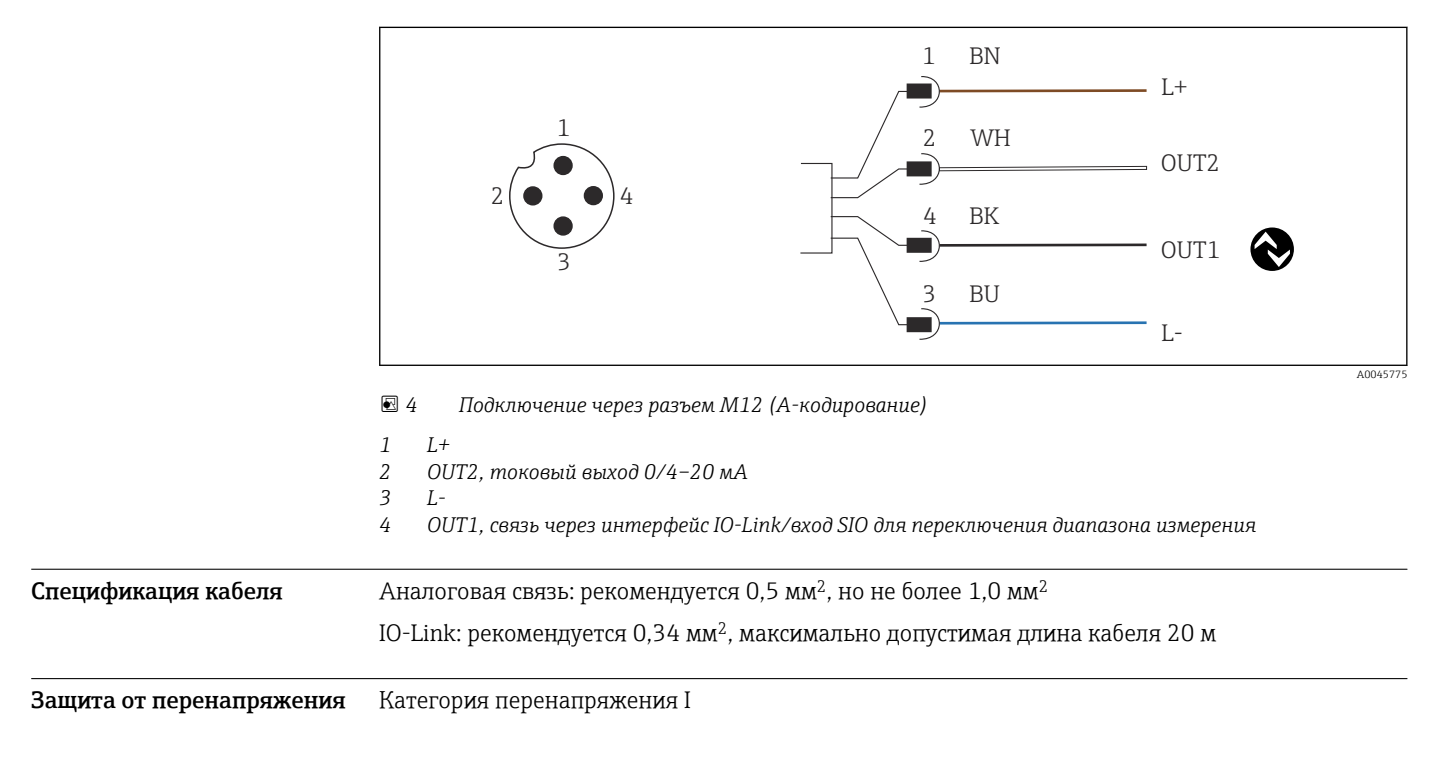

### Рабочие характеристики

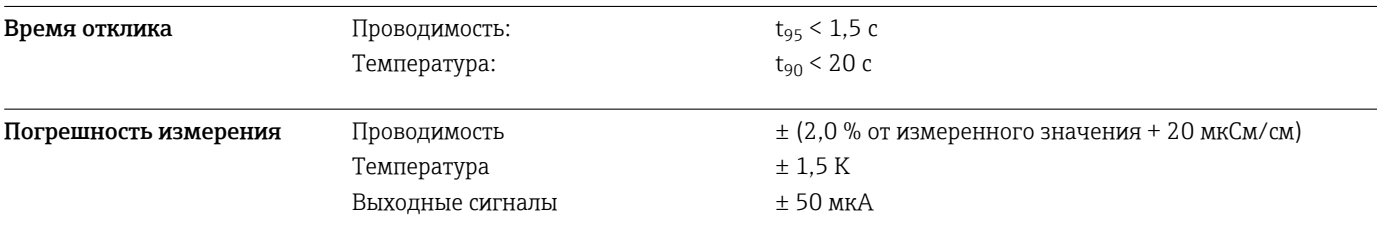

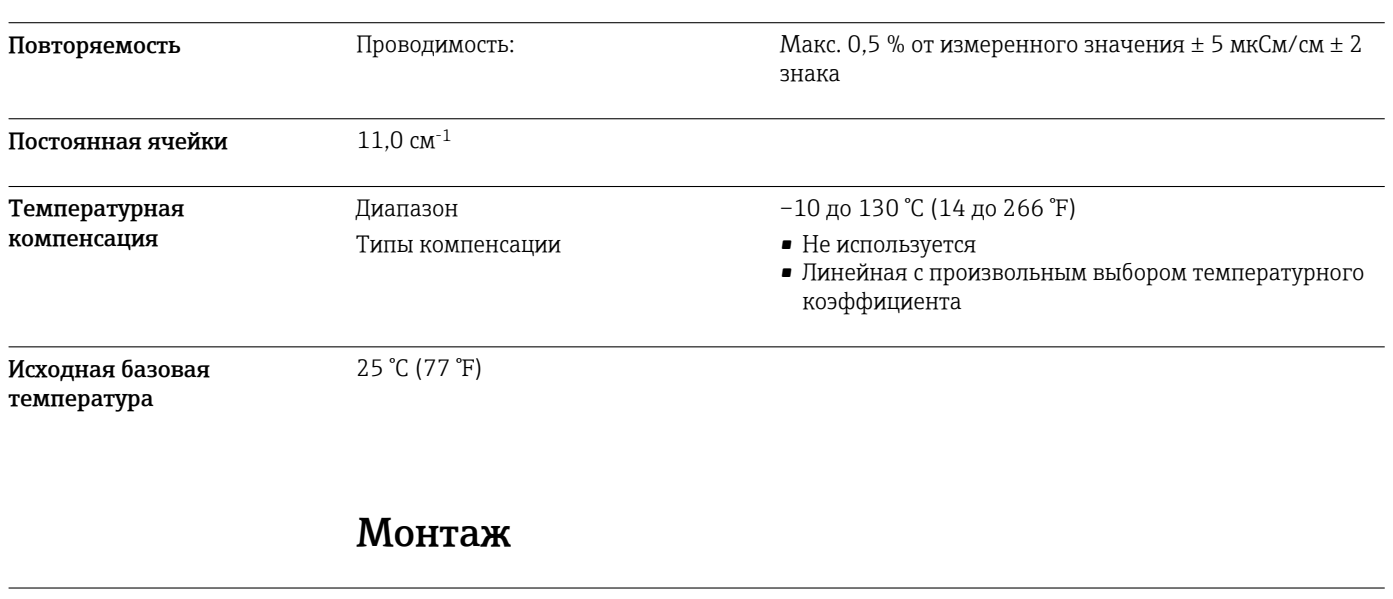

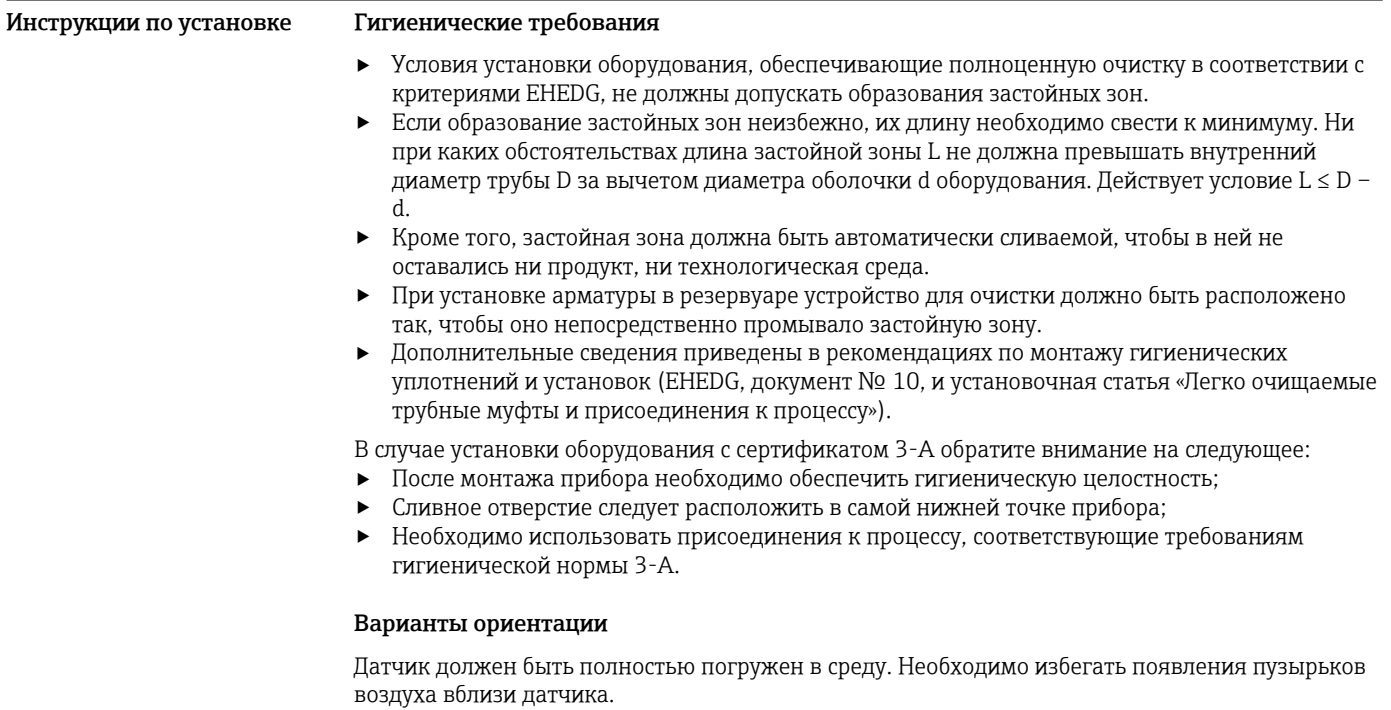

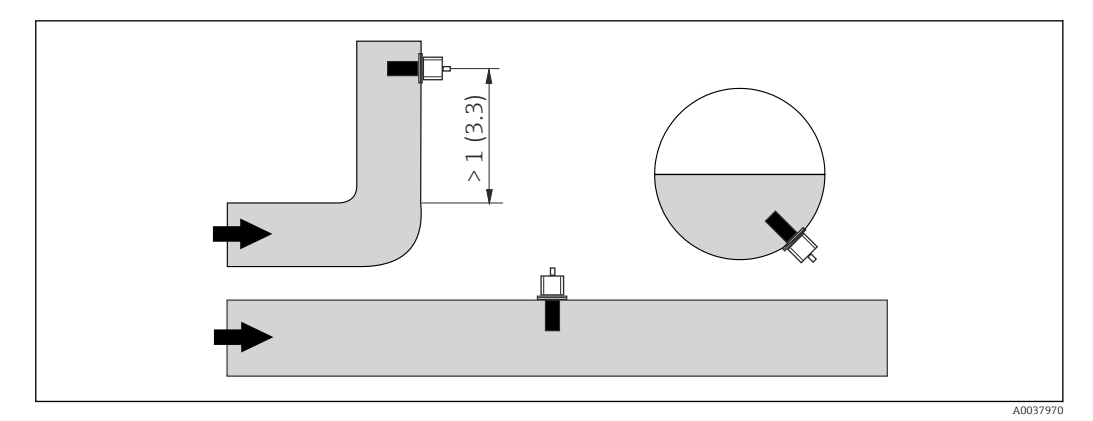

 *5 Монтажные позиции датчиков проводимости. Единица измерения: м (фут)*

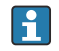

При смене направления потока (после изгибов трубопровода) в среде может возникать турбулентность.

1. Датчик следует устанавливать на расстоянии не менее 1 м (3,3 фута) по направлению потока после изгиба трубопровода.

2. При монтаже выровняйте датчик таким образом, чтобы поток среды через отверстие для прохода среды был направлен по направлению потока среды. Головка датчика должна быть полностью погружена в среду.

#### Монтажный коэффициент

При монтаже в стесненных условиях поток ионов в жидкости зависит от конфигурации стенок. Для компенсации этого эффекта применяется так называемый монтажный коэффициент. Этот монтажный коэффициент можно ввести в преобразователь для измерения или скорректировать постоянную ячейки, умножив ее на монтажный коэффициент.

Значение монтажного коэффициента зависит от диаметра и проводимости трубы, а также удаленности датчика от стенки. При достаточно большом расстоянии до стенки (a > 20 мм согласно DN 60) монтажным коэффициентом можно пренебречь (f = 1,00). Если расстояние до стенки сравнительно мало, то при использовании электроизолирующего трубопровода монтажный коэффициент увеличивается (f > 1), а при использовании электропроводного трубопровода – уменьшается (f < 1). Монтажный коэффициент можно определить с использованием растворов для калибровки или рассчитать приблизительно на основе следующей схемы.

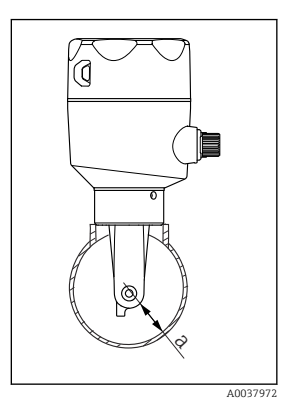

 *6 Монтаж системы CLD18*

*a Расстояние до стенки*

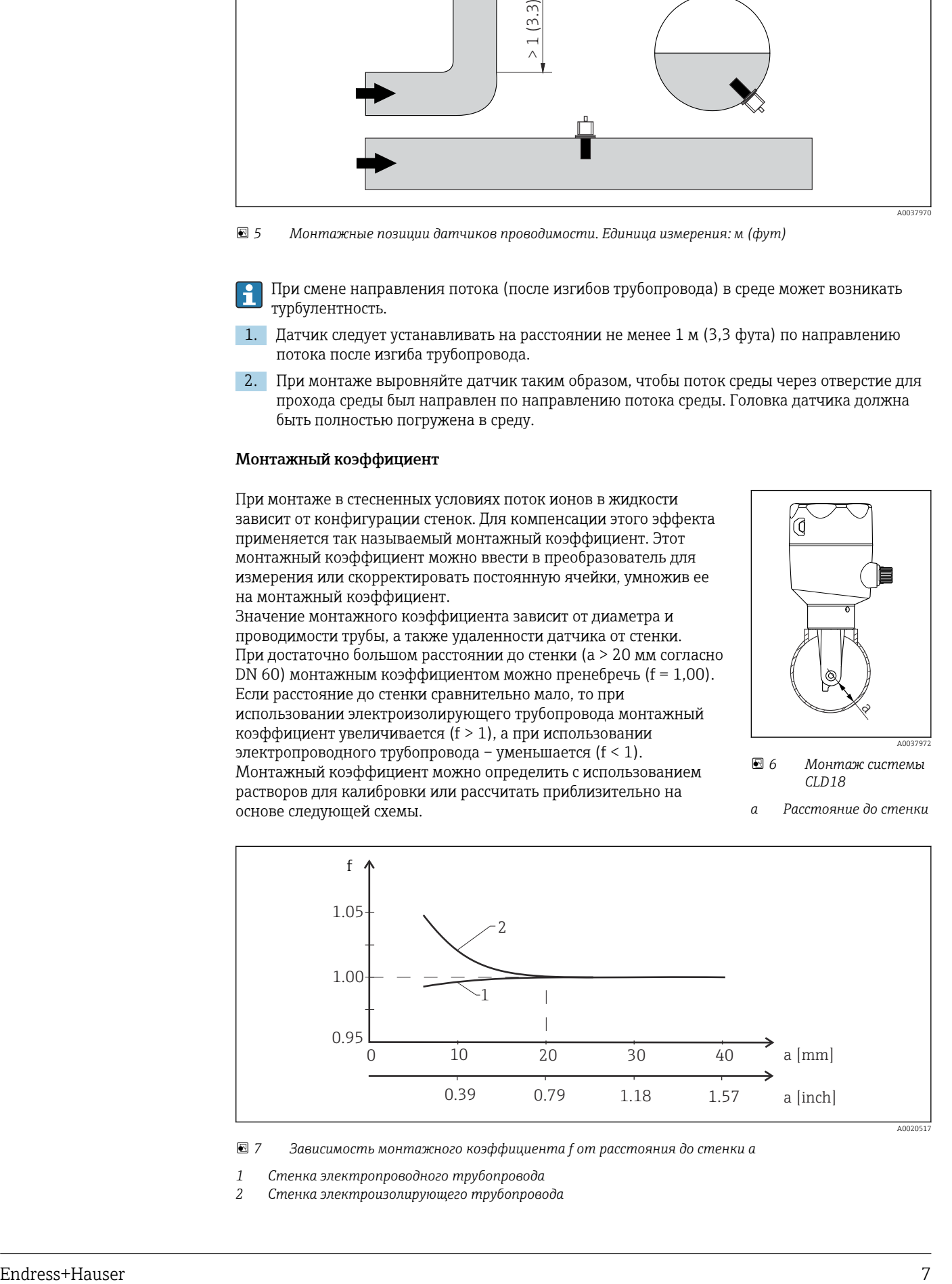

 *7 Зависимость монтажного коэффициента f от расстояния до стенки a*

*1 Стенка электропроводного трубопровода*

*2 Стенка электроизолирующего трубопровода*

‣ Устанавливать измерительную систему необходимо таким образом, чтобы на корпус не попадали прямые солнечные лучи.

# Условия окружающей среды

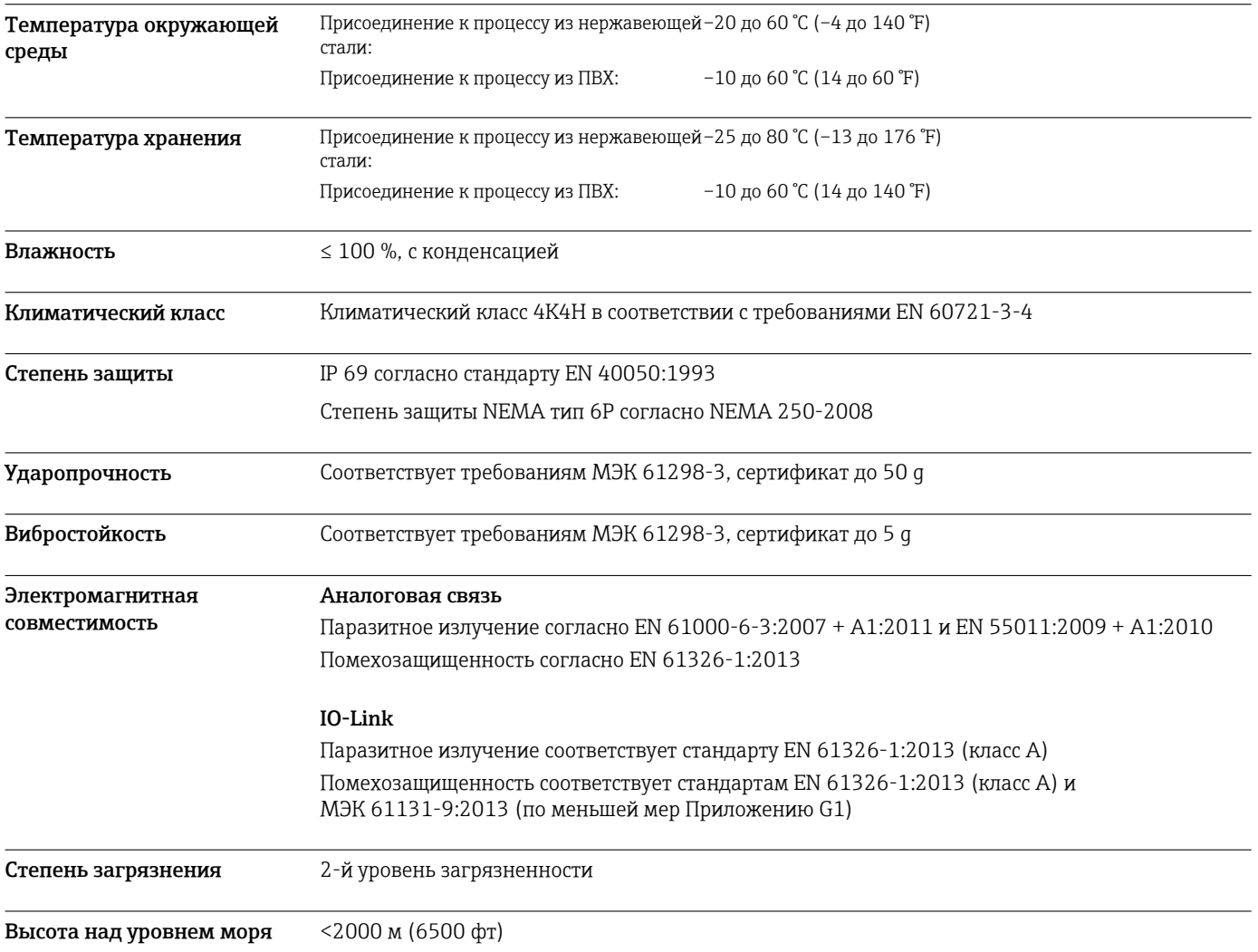

# Технологический процесс

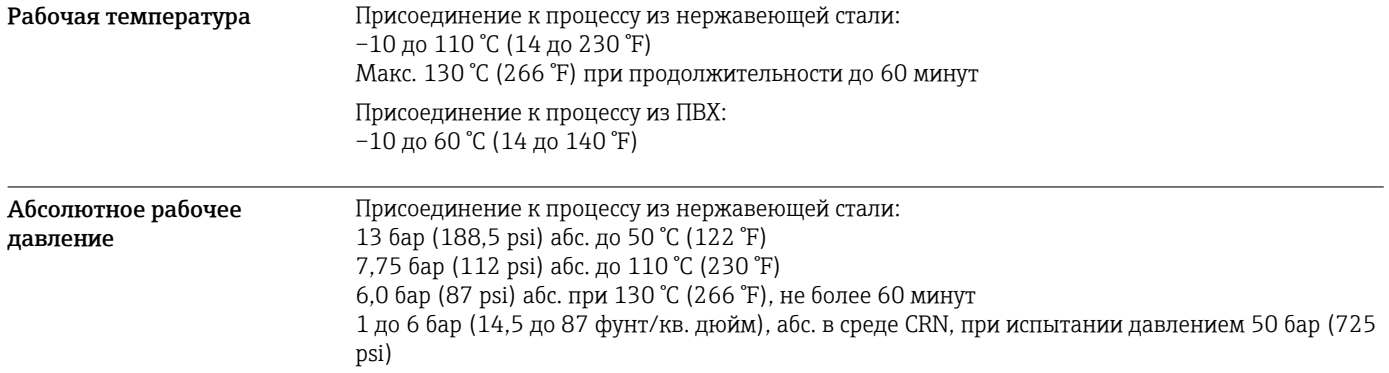

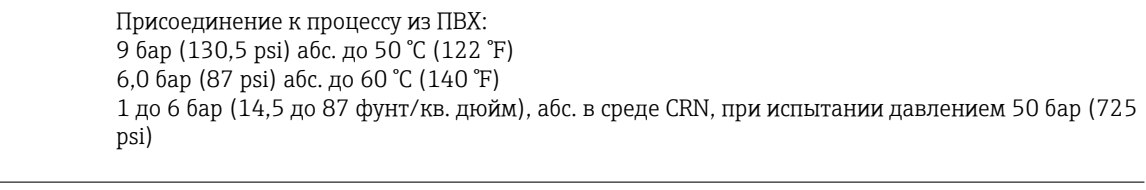

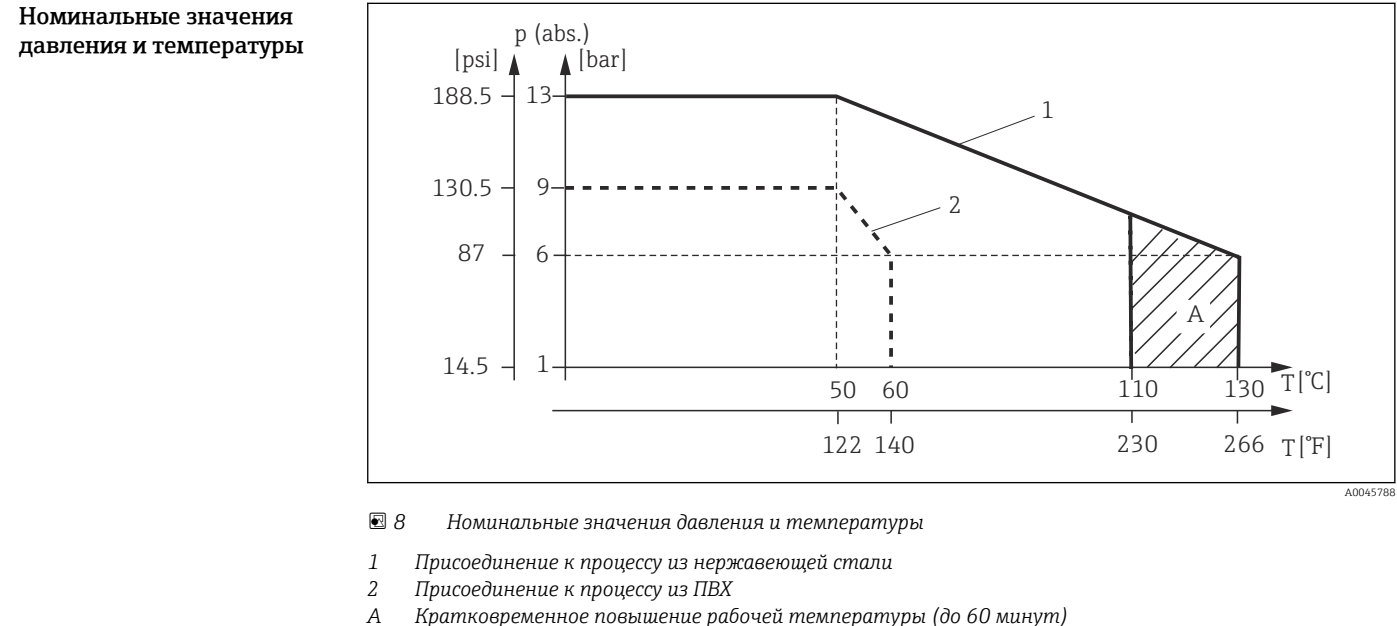

*A Кратковременное повышение рабочей температуры (до 60 минут)*

Скорость потока Макс. 5 м/с (16,4 фут/с) для среды с низкой вязкостью в трубопроводе DN 50

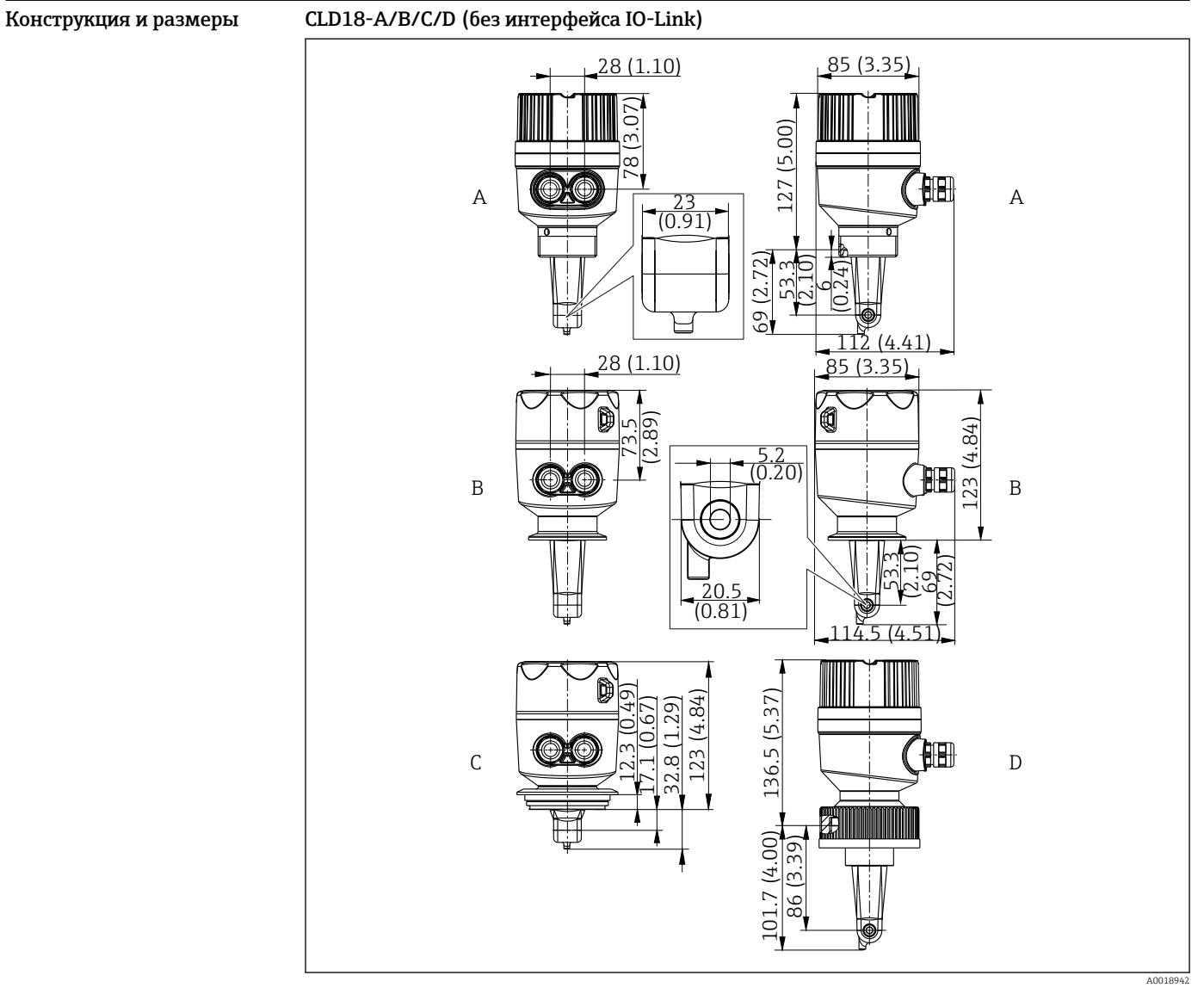

# Механическая конструкция

 *9 Размеры и исполнения (примеры). Единица измерения: мм (дюймы)*

*A Пластиковый корпус с резьбой G 1½*

*B Корпус из нержавеющей стали с зажимом ISO 2852 2 дюйма*

*C Корпус из нержавеющей стали с присоединением к процессу Varivent DN 40–125*

*D Пластмассовый корпус с соединительной гайкой 2¼ дюйма из ПВХ*

### CLD18-E (с интерфейсом IO-Link)

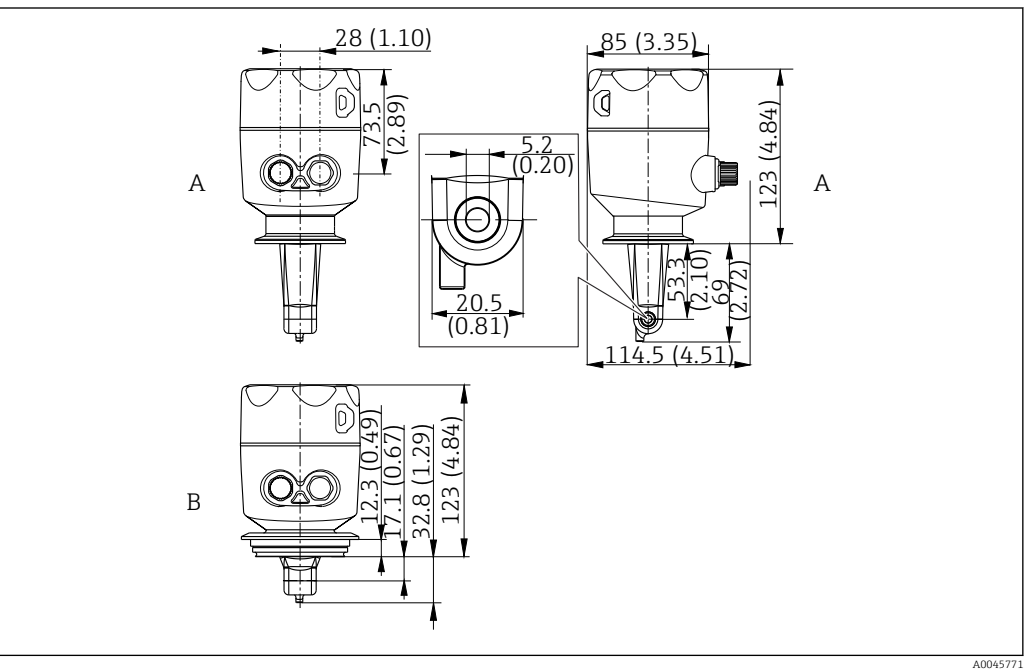

 *10 Размеры и исполнения (примеры). Единица измерения: мм (дюймы)*

*A Корпус из нержавеющей стали с зажимом ISO 2852 2 дюйма B Корпус из нержавеющей стали с присоединением к процессу Varivent DN 40–125*

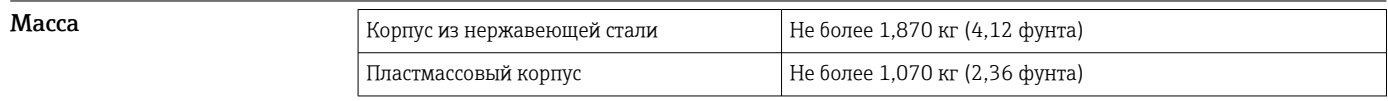

Материалы

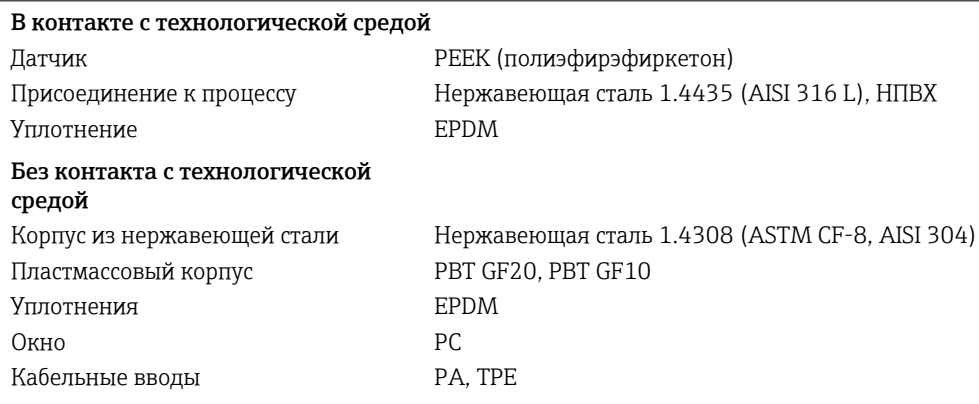

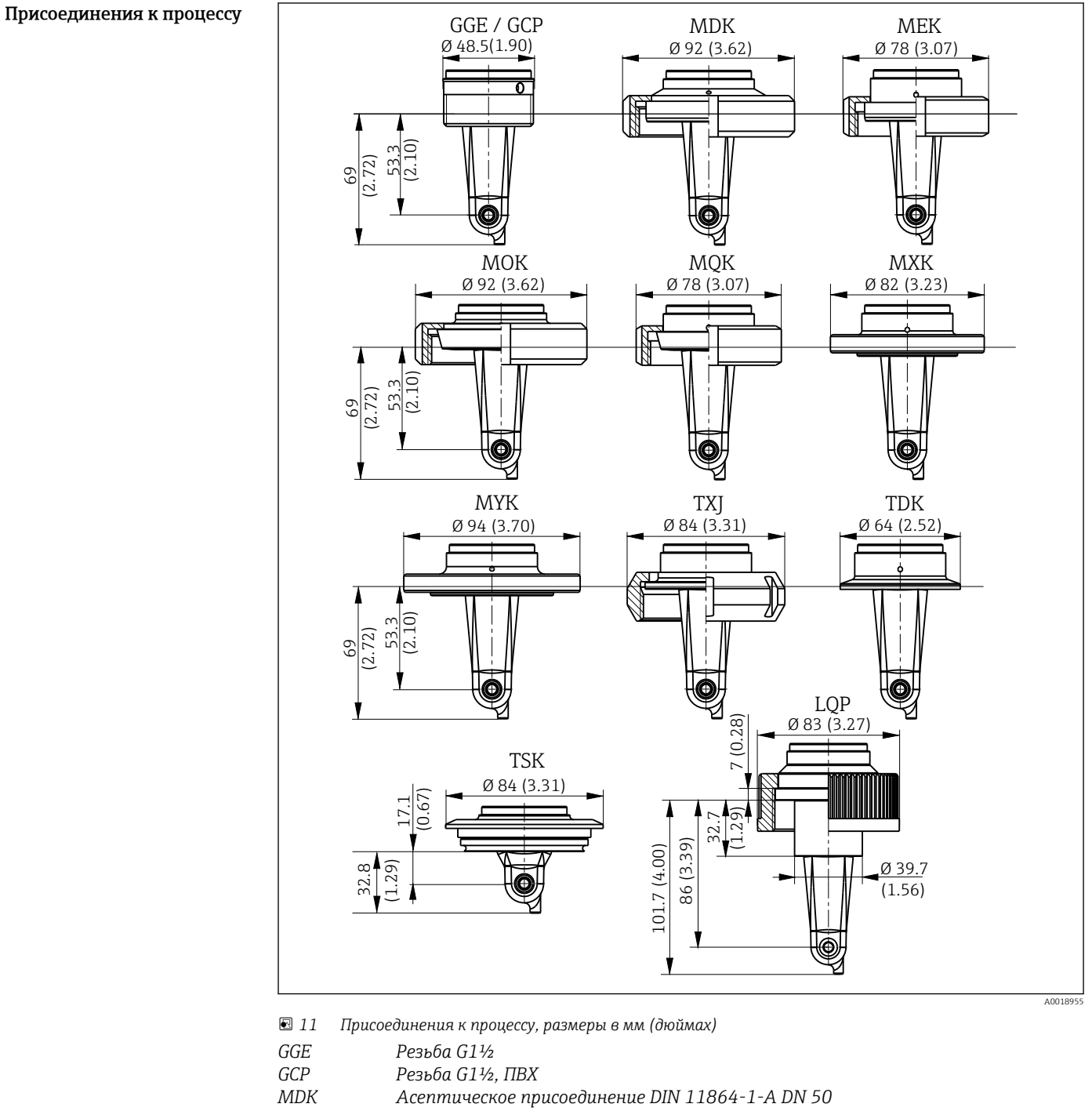

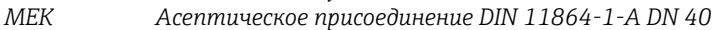

- *MOK Молочная гайка DIN 11851 DN 50*
- *MQK Молочная гайка DIN 11851 DN 40*
- *MXK MYK Молочная гайка DIN 11853 -2 DN 40 Молочная гайка DIN 11853 -2 DN 50*
	- *SMS 2 дюйма*
- *TDK Tri-Clamp ISO 2852 2 дюйма*
- *TSK Varivent N DN 40–125*
- *LQP Соединительная гайка 2¼ дюйма, ПВХ*

Датчик температуры Pt1000

*TXJ*

### Эксплуатация

Локальное управление **Правление Локальное управление можно заблокировать и разблокировать через интерфейс IO-Link.** 

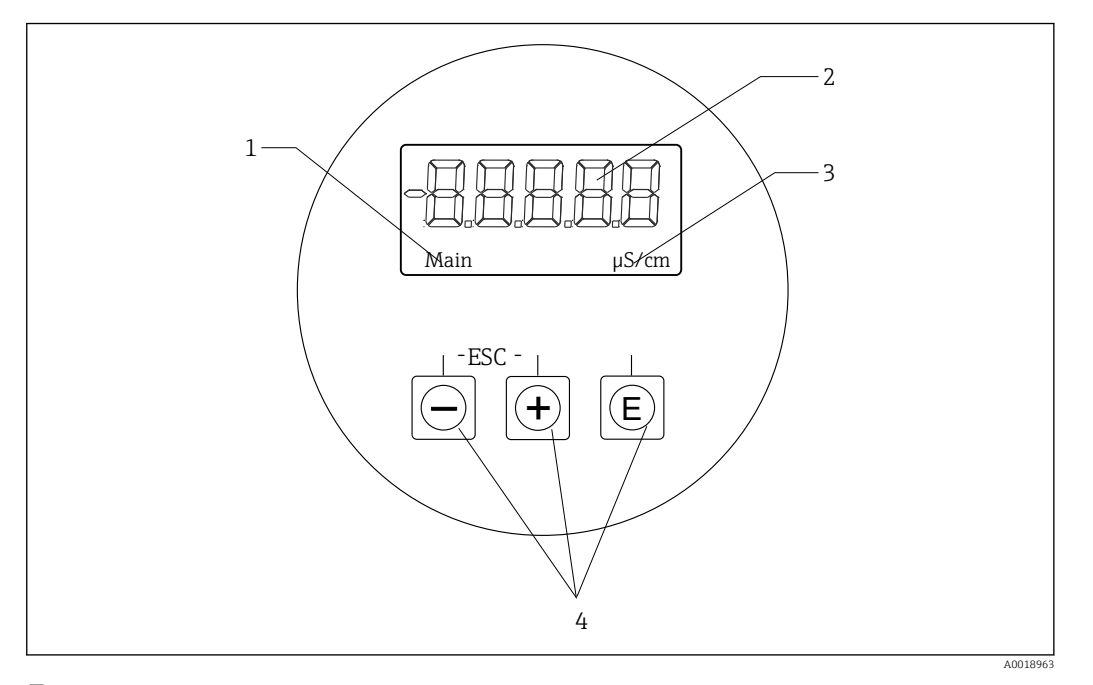

 *12 Локальный дисплей и кнопки*

*1 Параметр*

- *2 Измеряемое значение*
- *3 Единица измерения*
- *4 Кнопки управления*

В случае ошибки осуществляется автоматическая попеременная индикация этой ошибки и значения измеряемой величины.

Язык управления – английский.

Системная интеграция IO-Link

Для того чтобы интегрировать полевые приборы в систему цифровой связи, необходимо ввести в систему IO-Link параметры прибора, в частности данные о входах и выходах, формат данных, объем данных и поддерживаемую скорость передачи данных. Эти данные содержатся в файле описания прибора (IODD, «Описание устройства ввода/вывода»), который передается ведущему устройству IO-Link через модули общего назначения при вводе системы связи в эксплуатацию.

#### Загрузка веб-сайт endress.com

1. [endress.com/download](https://www.endress.com/download)

- 2. Выберите пункт Драйвер прибора среди поисковых категорий.
- 3. В списке Тип выберите вариант «Описание устройства ввода/вывода (IODD)».
- 4. Выберите Код продукта или введите его в текстовом формате.

Будет отображен список результатов запроса.

5. Загрузите подходящую версию.

#### Загрузка через ioddfinder

1. [ioddfinder.io-link.com](https://ioddfinder.io-link.com)

- 2. В поле поиска Manufacturer введите название Endress+Hauser.
- 3. Укажите название в столбце Product Name.
	- Будет отображен список результатов запроса.
- 4. Загрузите подходящую версию.

# Сертификаты и свидетельства

Выданные на изделие сертификаты и свидетельства можно найти в Конфигураторе выбранного продукта по адресу www.endress.com.

1. Выберите изделие с помощью фильтров и поля поиска.

2. Откройте страницу изделия.

При нажатии кнопки Configuration откроется Конфигуратор выбранного продукта.

### Информация о заказе

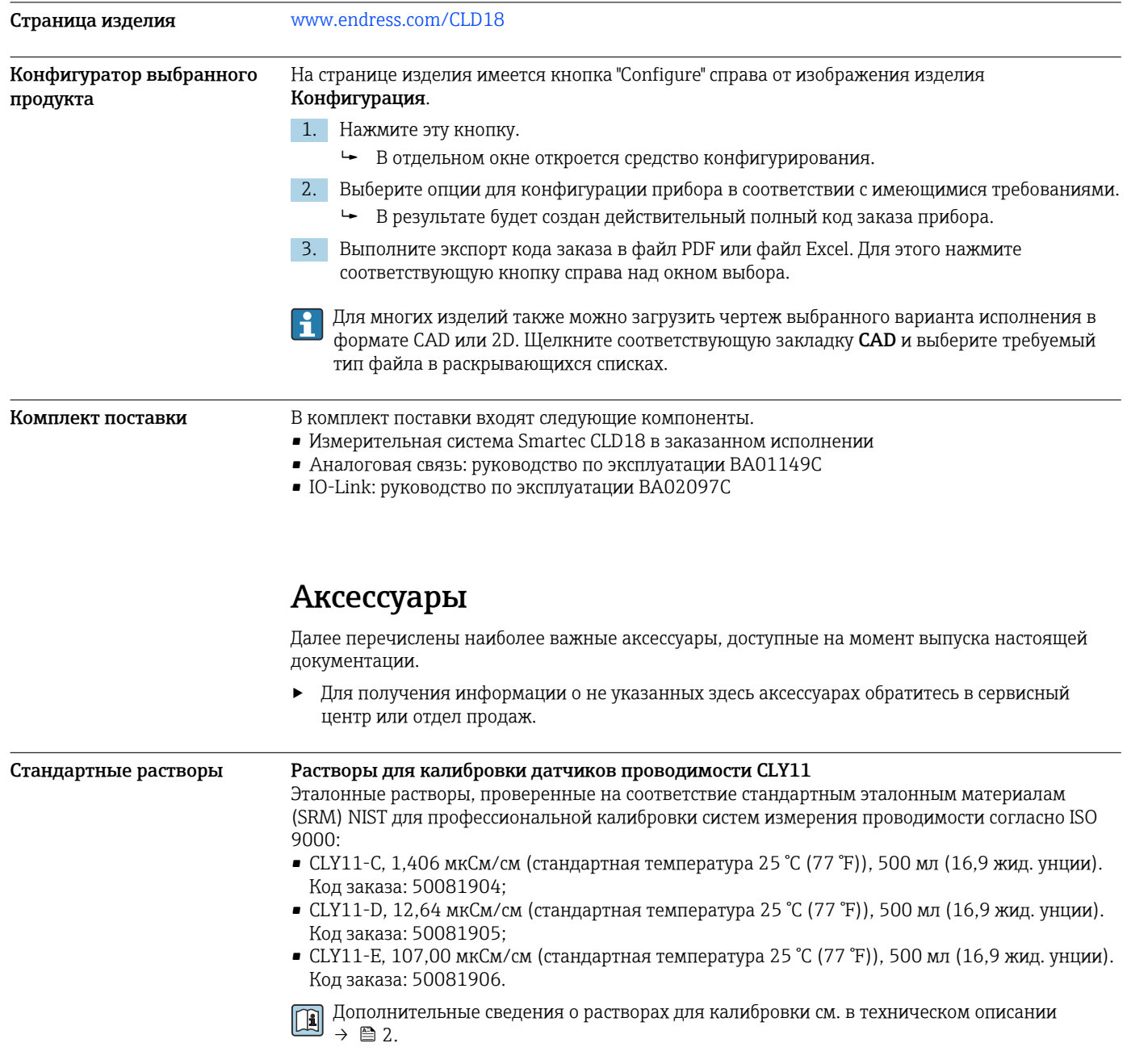

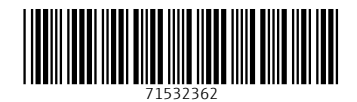

www.addresses.endress.com

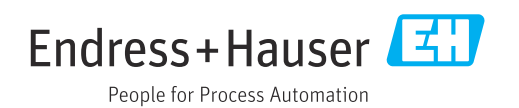